## Software Update - Convotherm maxx Pro

- Plug in USB with software USB einstecken  $1.$
- $2.$ Switch unit ON
- $3.$ Select Update Software
- Wait until "Success"  $\overline{4}$ .

Gerät AN schalten Update auswählen Warten bis "Success" erscheint

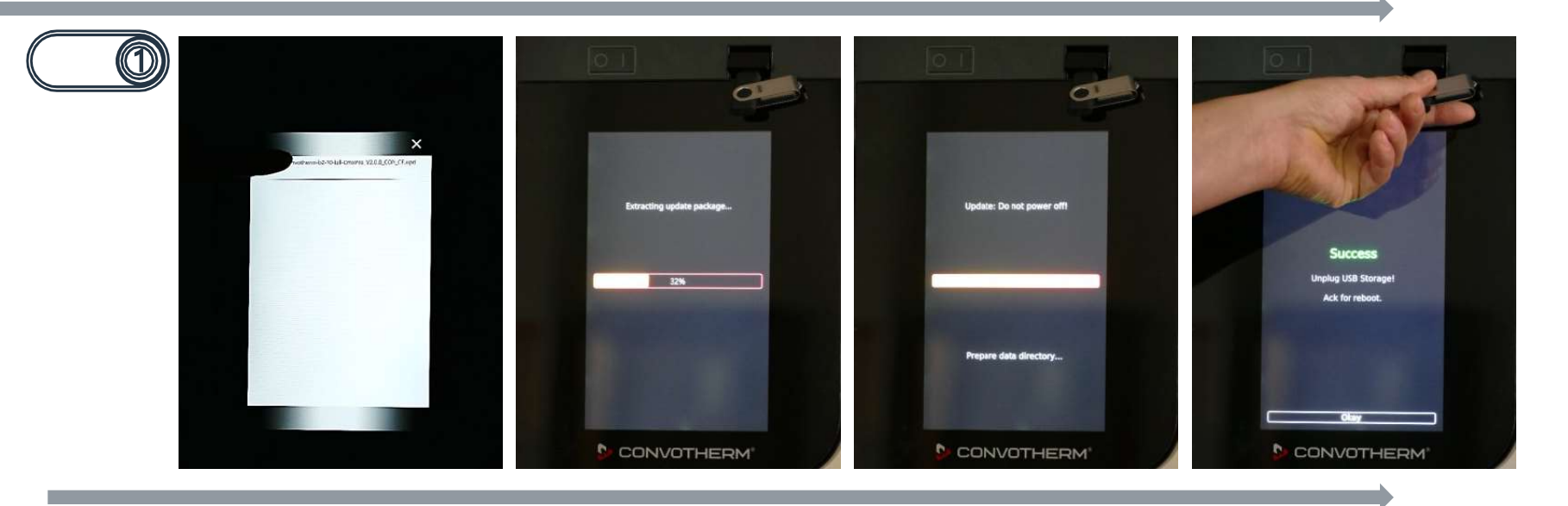

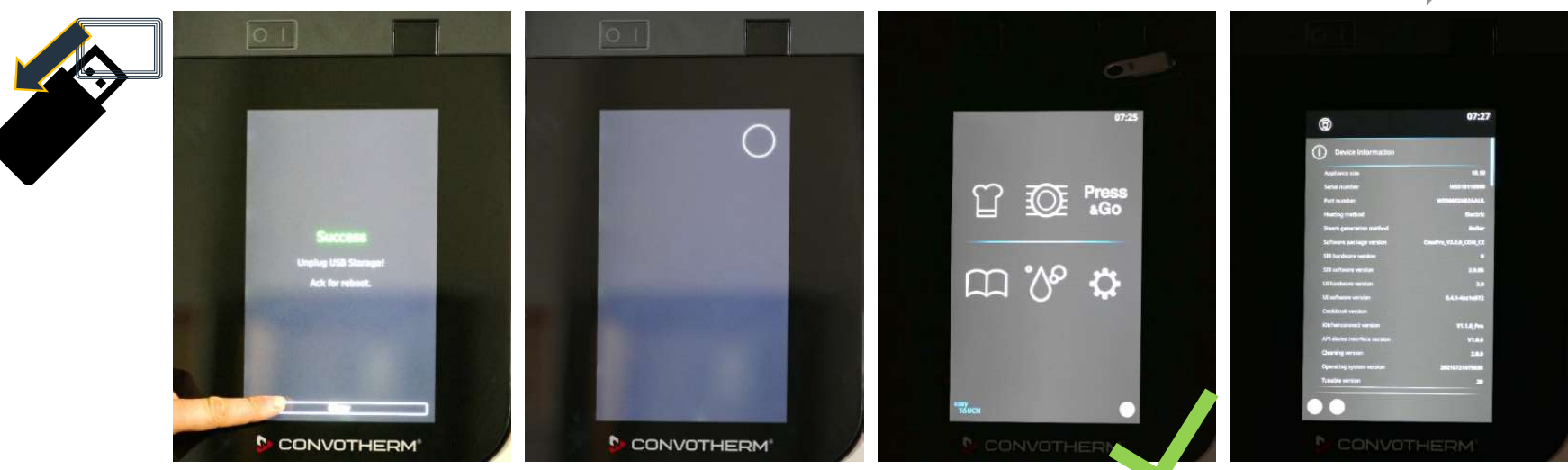

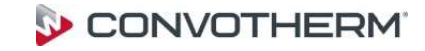